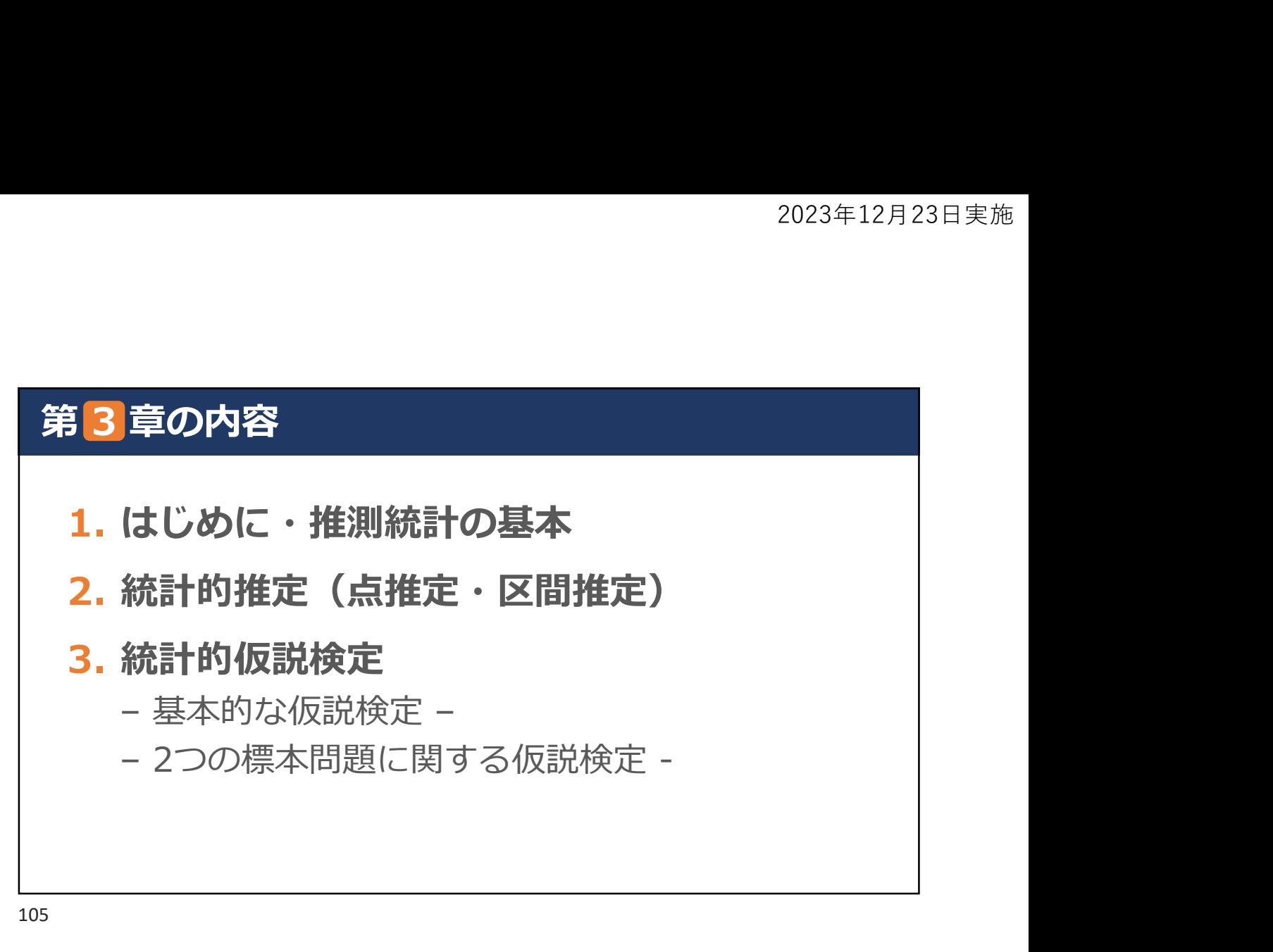

### 1.はじめに・推測統計の基本

### 推測統計とは

母集団から抽出した標本の情報を用いて母集団の情報を推測 すること。つまり、観測対象全体の統計的性質を、その観測 対象の一部分のみを使って推測する。

母集団 (population): 推測したい観測対象全体のこと 標本 (sample): 推測に使う観測対象の一部分 標本抽出 (sampling): 母集団から標本を取り出すこと 推定量 (estimator): 推定に用いられる統計量 推定値(estimate):標本データを用いて計算した結果,推定量の実現値

### 基本的な分布

### 正規分布

- 統計解析において最もよく使われ,重要な推定や検定の理論は 全て正規分布を基礎にしていると言っても過言ではない。
- 自然界の多くの現象を表現できる連続分布(確率分布)。
- 18世紀にガウス (Gauss) によって誤差の研究から誘導された ものでガウス分布(Gaussian distribution)とも呼ばれる。

### 2.統計的推定(点推定・区間推定)

### 基本的な分布

●確率密度関数 (probability density function, pdf)

• 連続型確率変数がある値をとるという事象の確率の密度を表す 関数 しゅうしょう しゅうしょく しゅうしょく しんしゃく

ある事象が起きる確率が決まっているという性質をもつ変数 →確率変数(random variable)

確率変数がどのような値になるかという法則性を与えるもの

→確率分布 (probability distribution)

※母集団のばらつき具合を確率分布としてとらえる

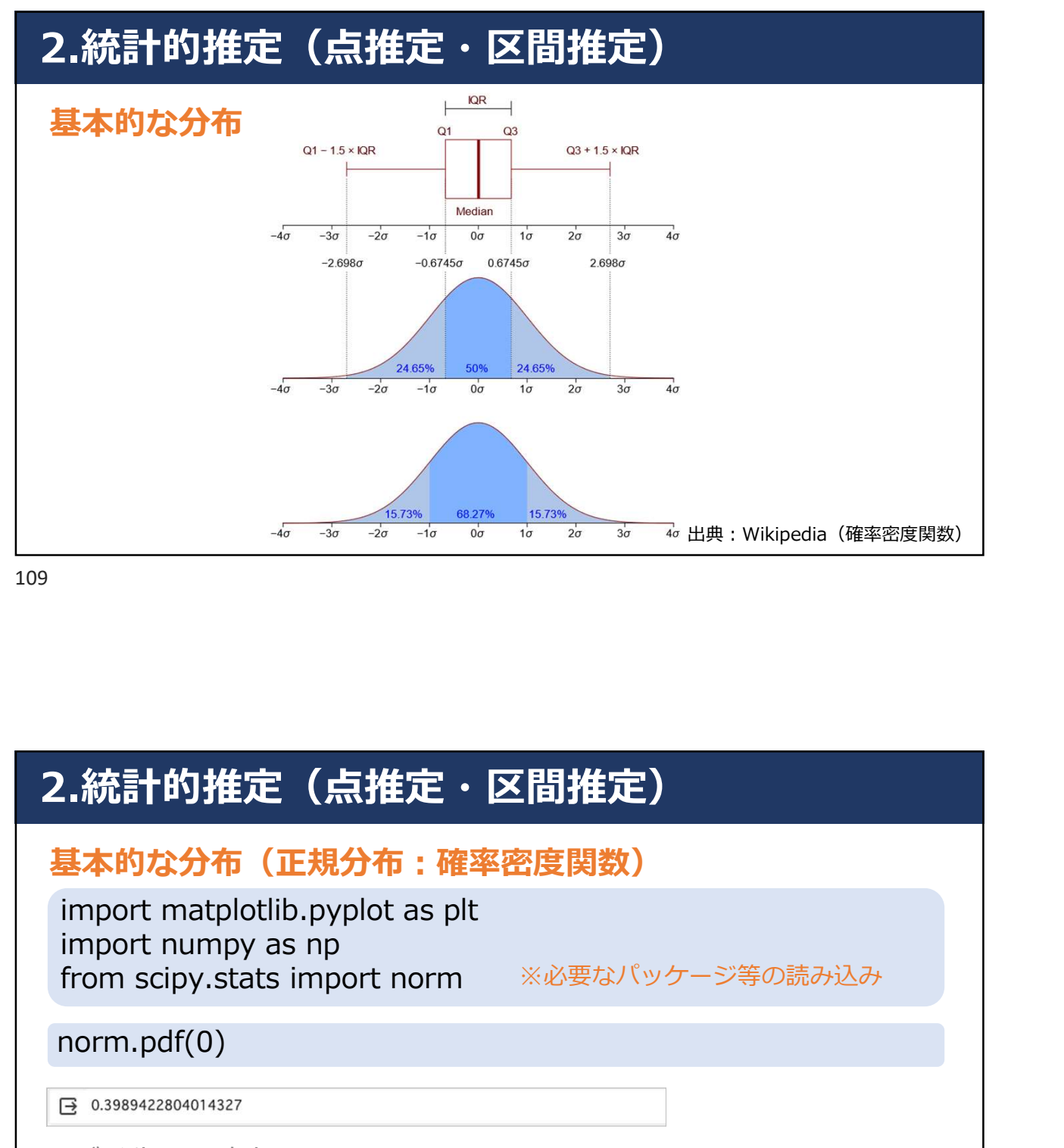

### 2.統計的推定(点推定・区間推定)

基本的な分布(正規分布:確率密度関数)

<del>(するすすすめ)をするするので</del><br><br>**..統計的推定(点推定・区間推定)**<br>import matplotlib.pyplot as plt<br>import normpy as np<br>from scipy.stats import norm ※必要なパッケージ等の読み込み<br>norm.pdf(0)<br>norm.pdf(0)<br><sub>3 0.3389422804014327</sub><br>)が発生する確率

※必要なパッケージ等の読み込み

### norm.pdf(0)

0が発生する確率

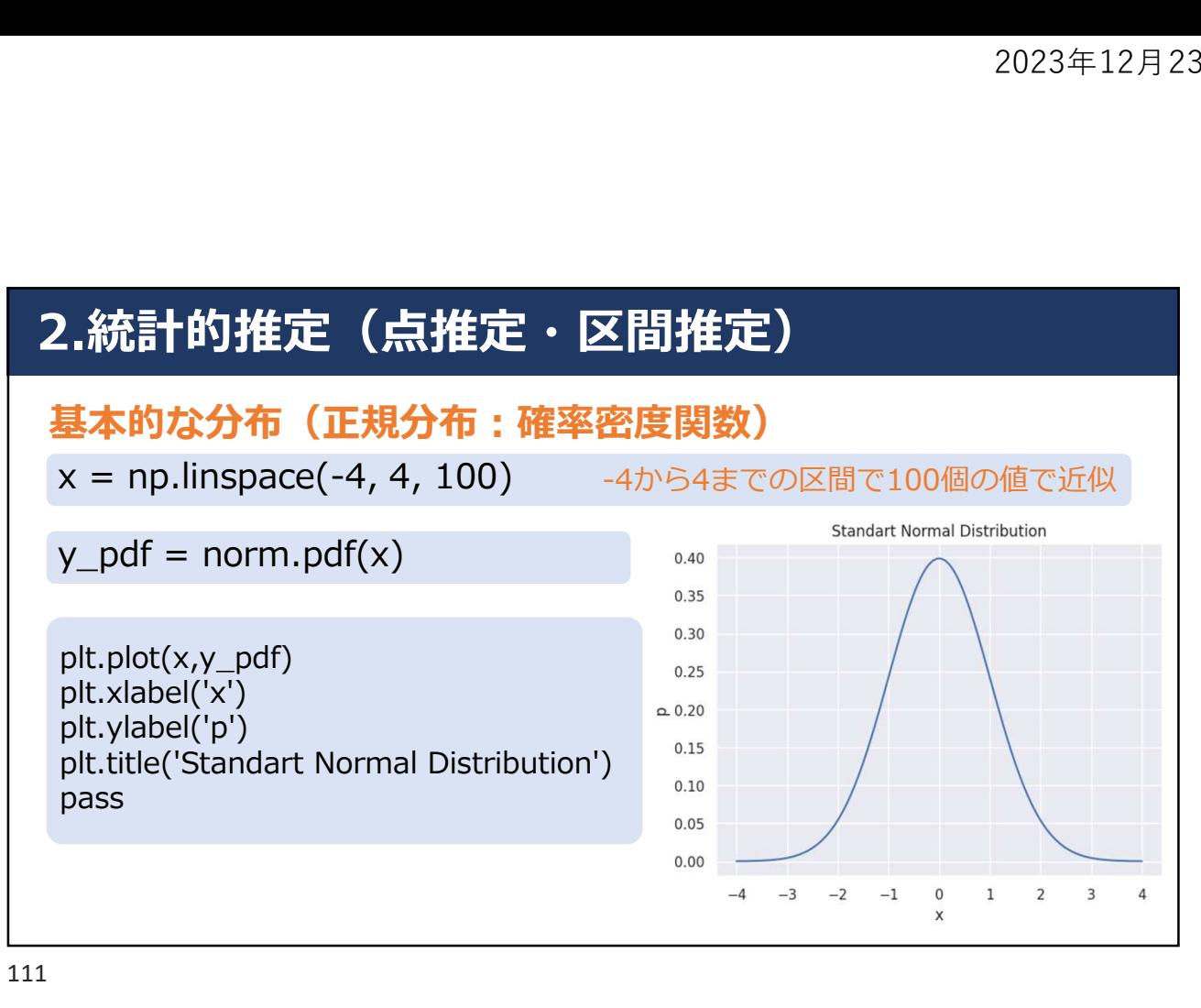

### 2.統計的推定(点推定・区間推定)

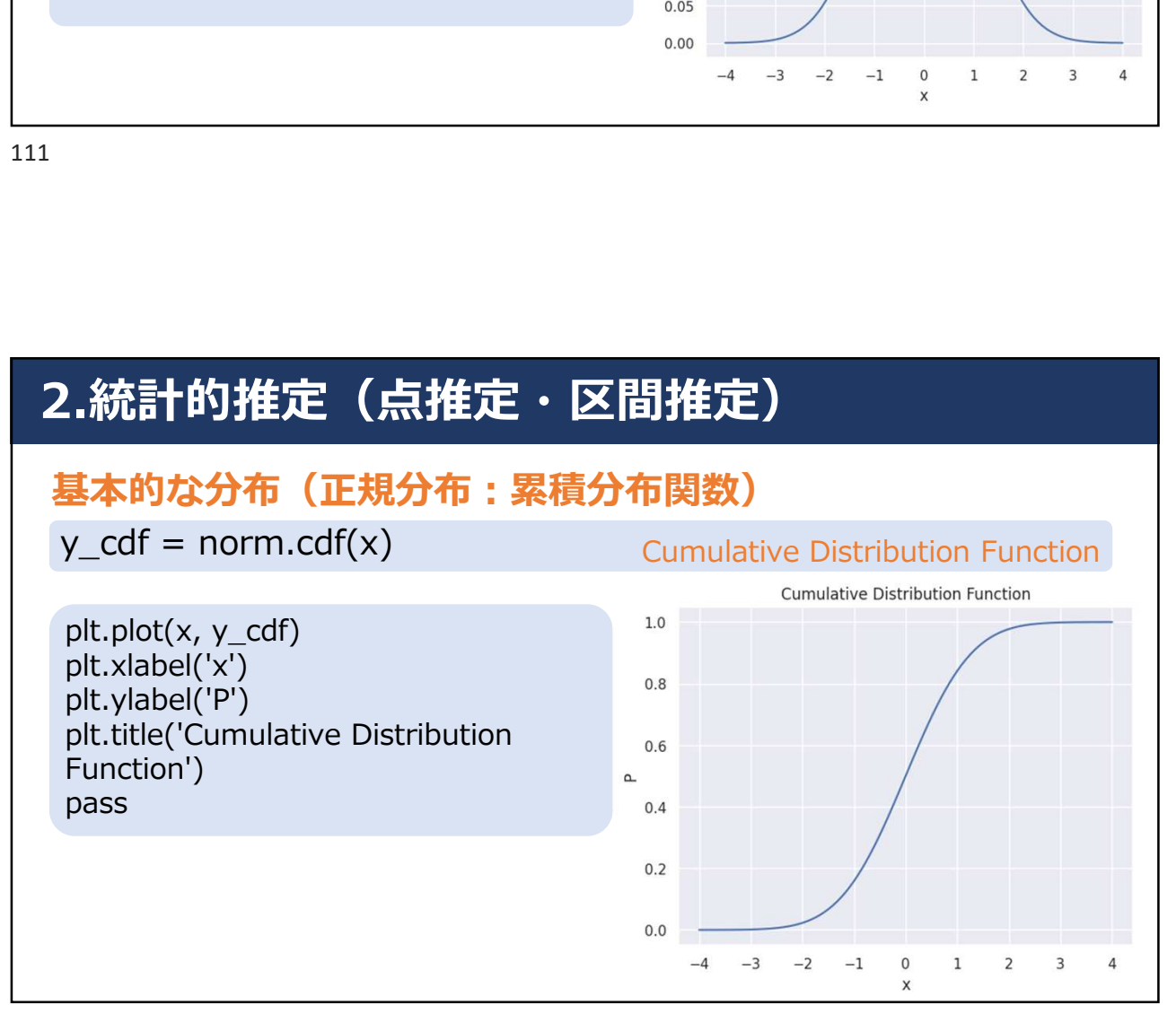

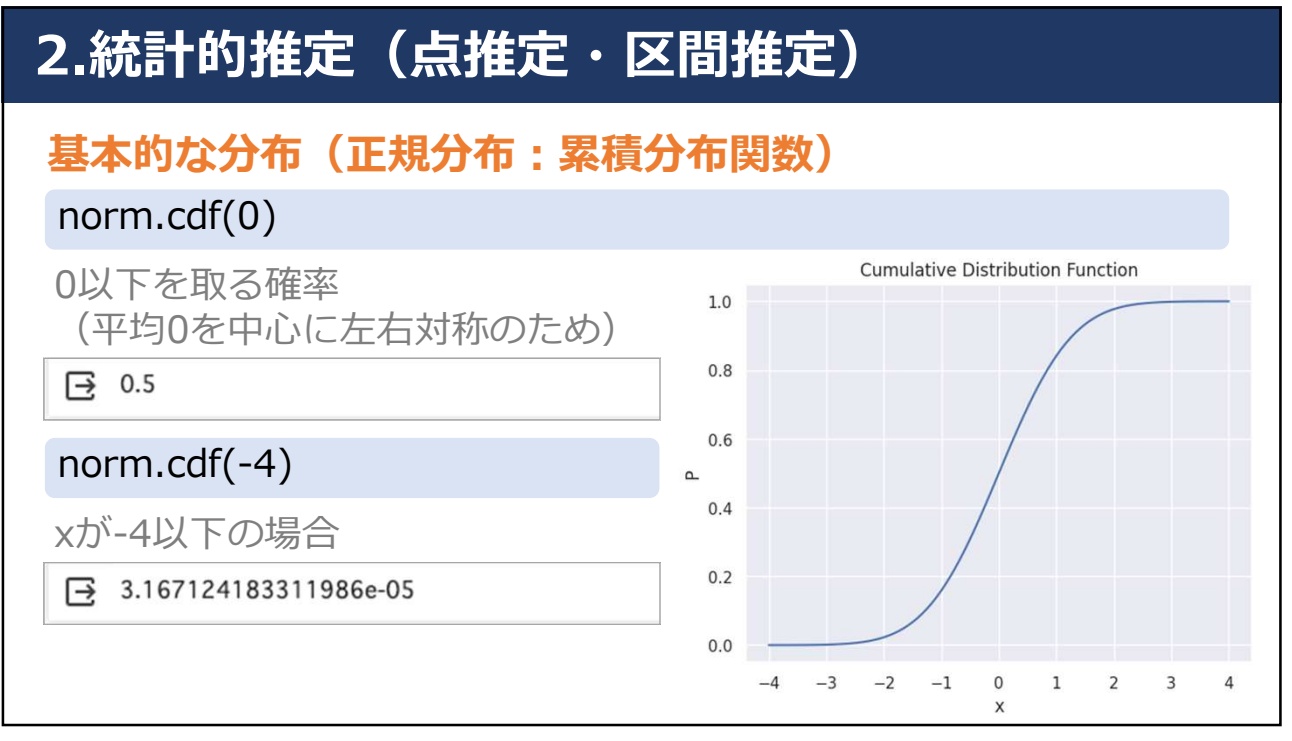

### 2.統計的推定(点推定・区間推定)

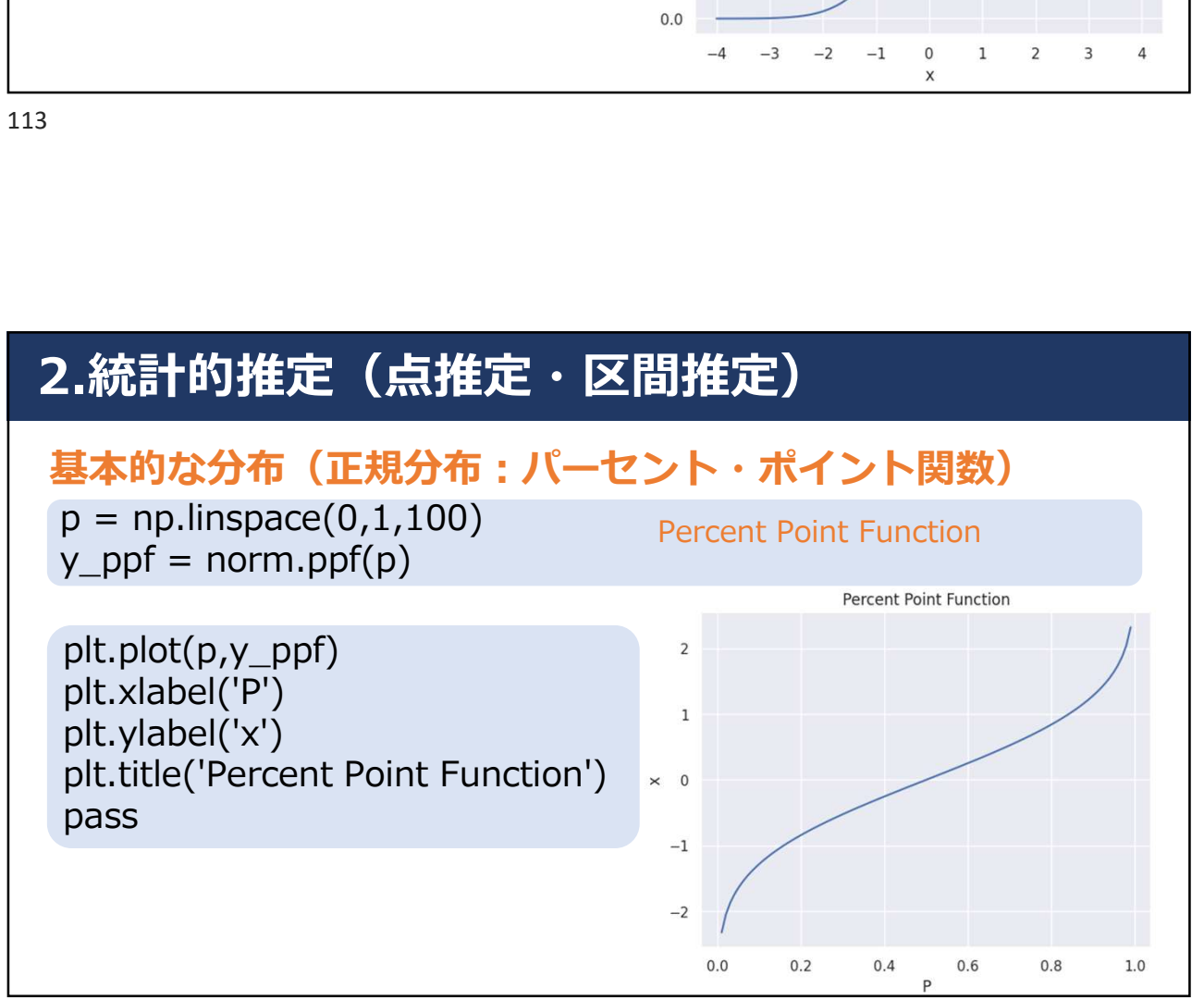

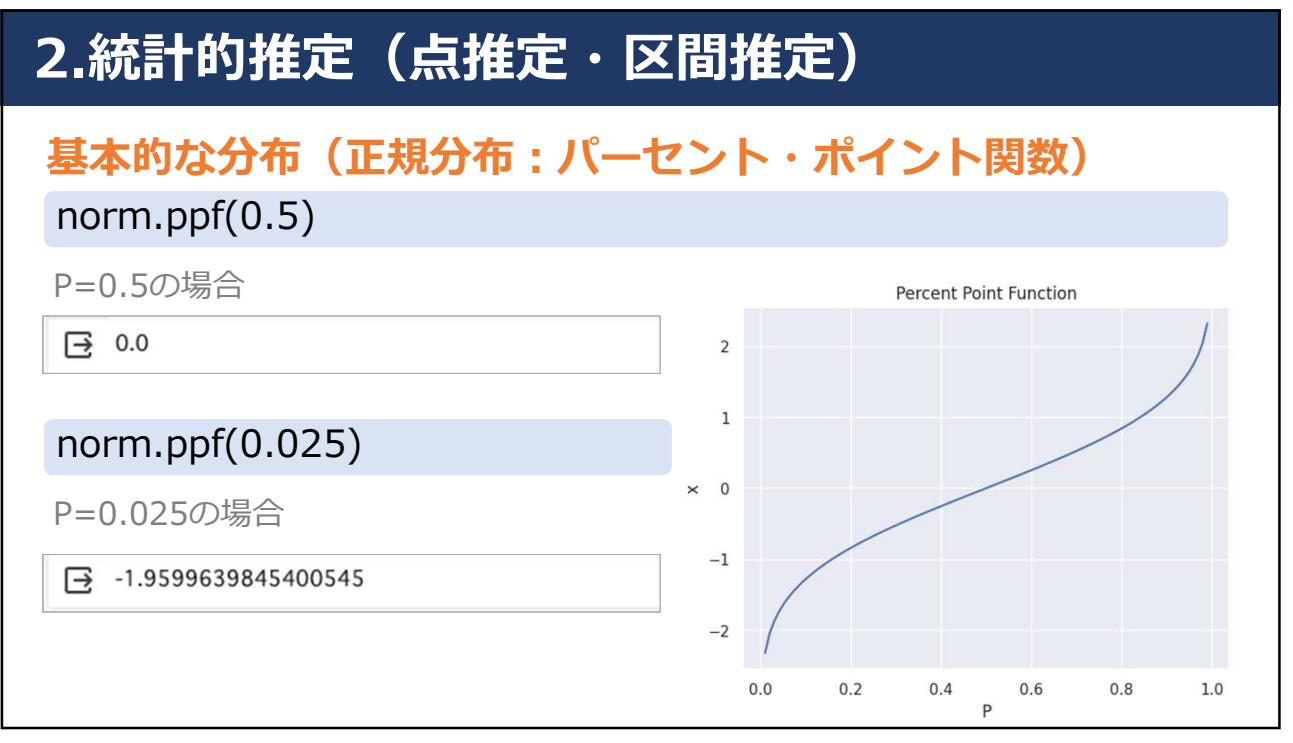

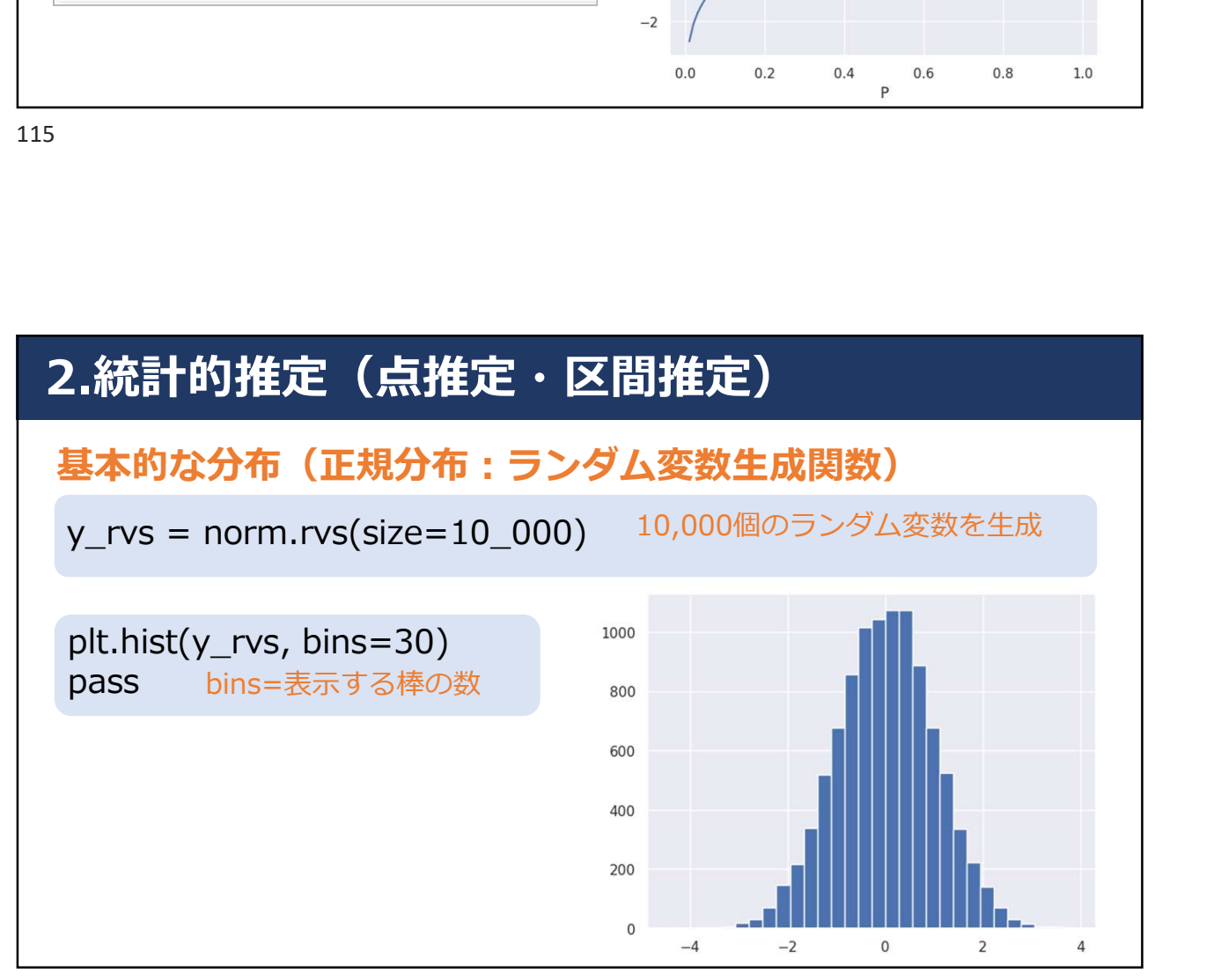

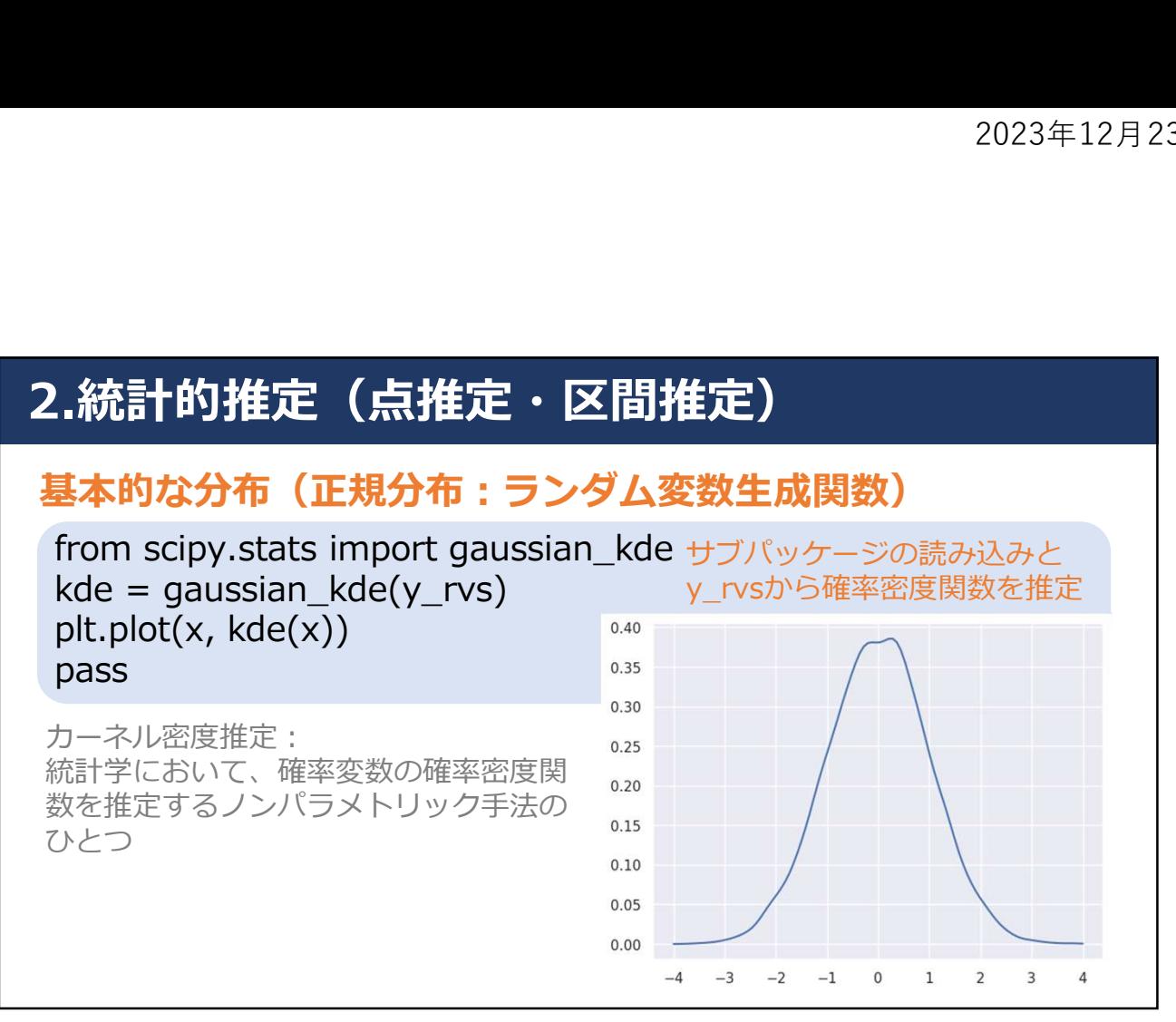

### 2.統計的推定(点推定・区間推定)

### 基本的な分布(正規分布:ランダム変数生成関数)

plt.hist(y\_rvs, bins=30, density=True) density=Trueでplt.histとplt.plotの カーネル密度関数が同じスケールに plt.plot(x, kde(x)) pass  $0.40$  $0.35$ 推定なので標準正規分布の確率密度と 0.30 全く同じにならないが,非常に近い 0.25  $0.20$  $0.15$  $0.10$  $0.05$  $0.00$  $-4$  $\overline{4}$  $-2$ 

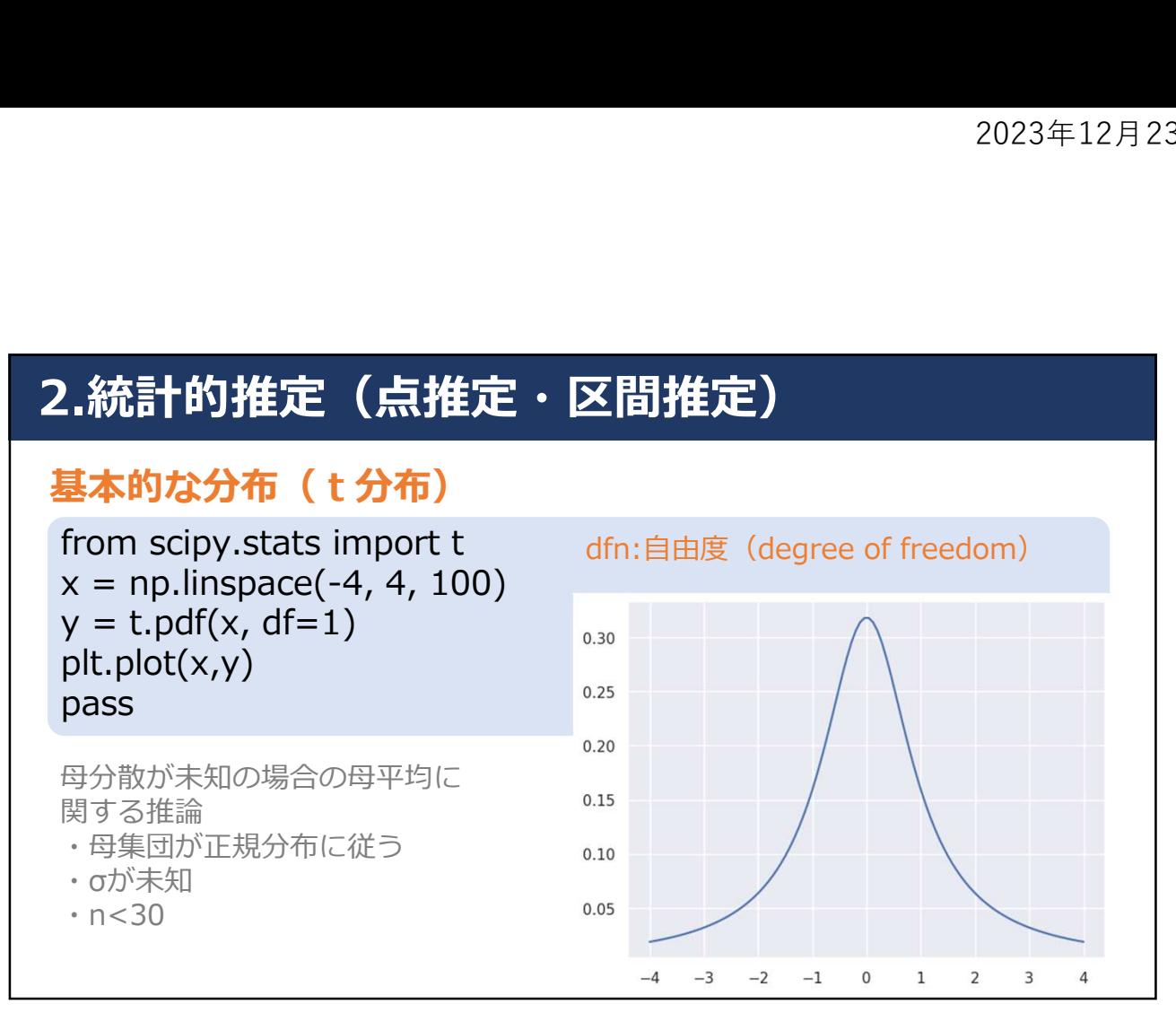

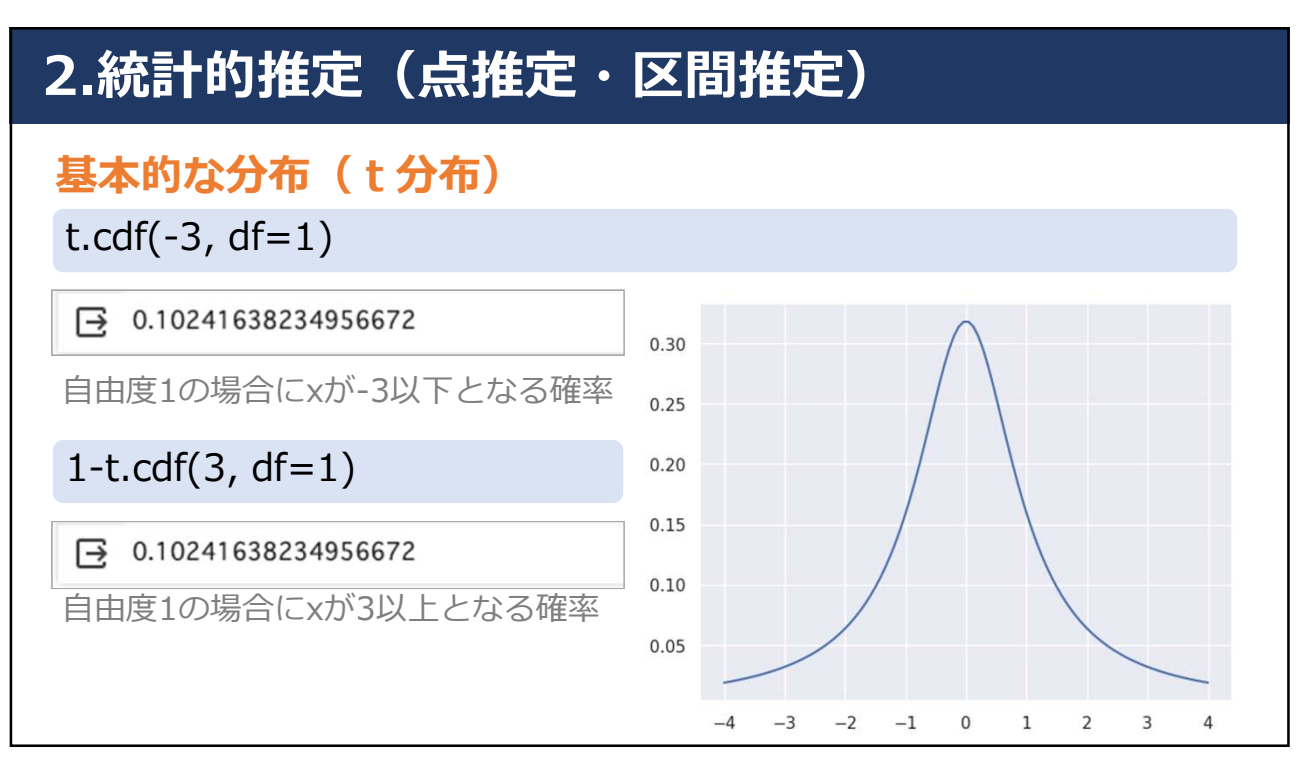

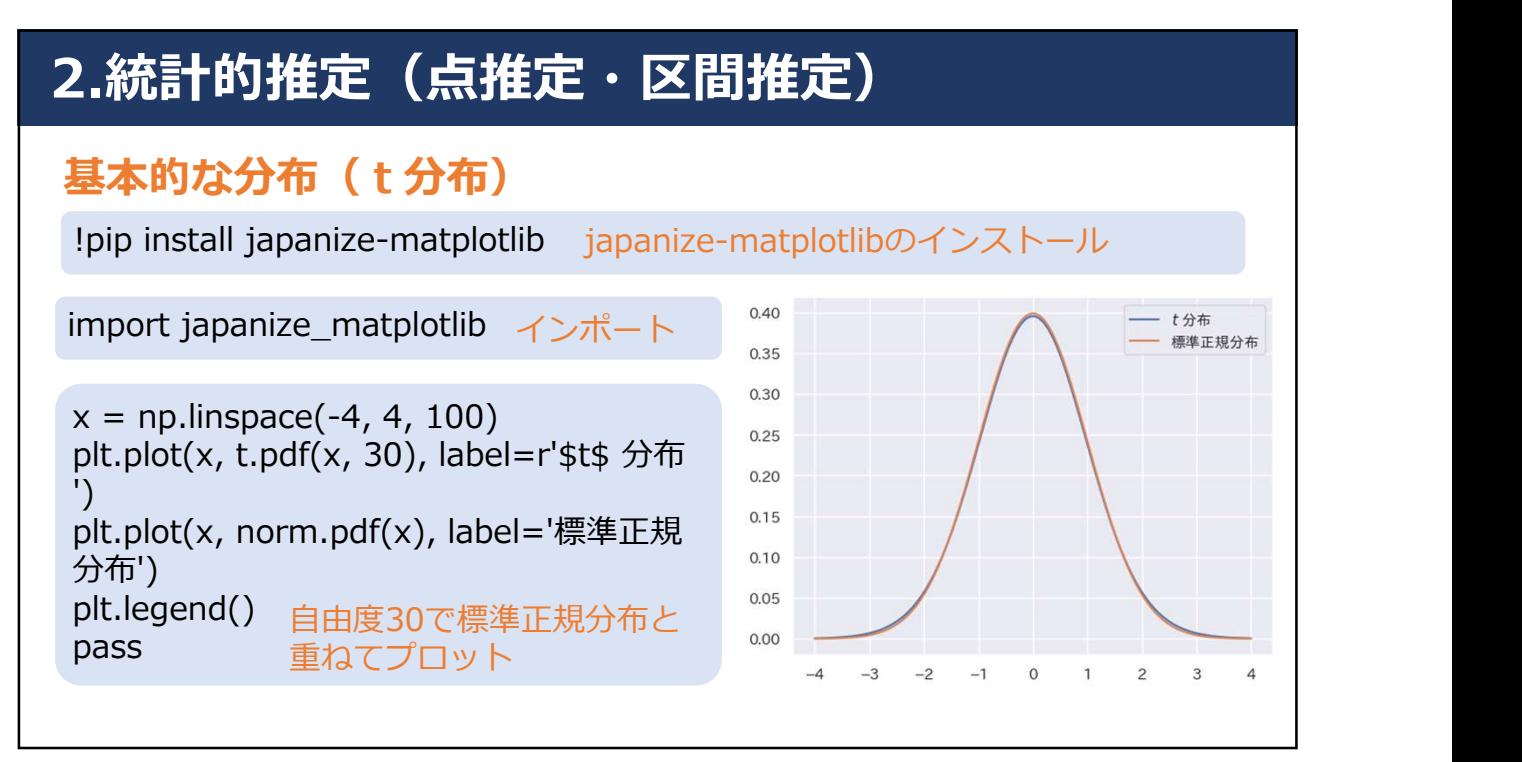

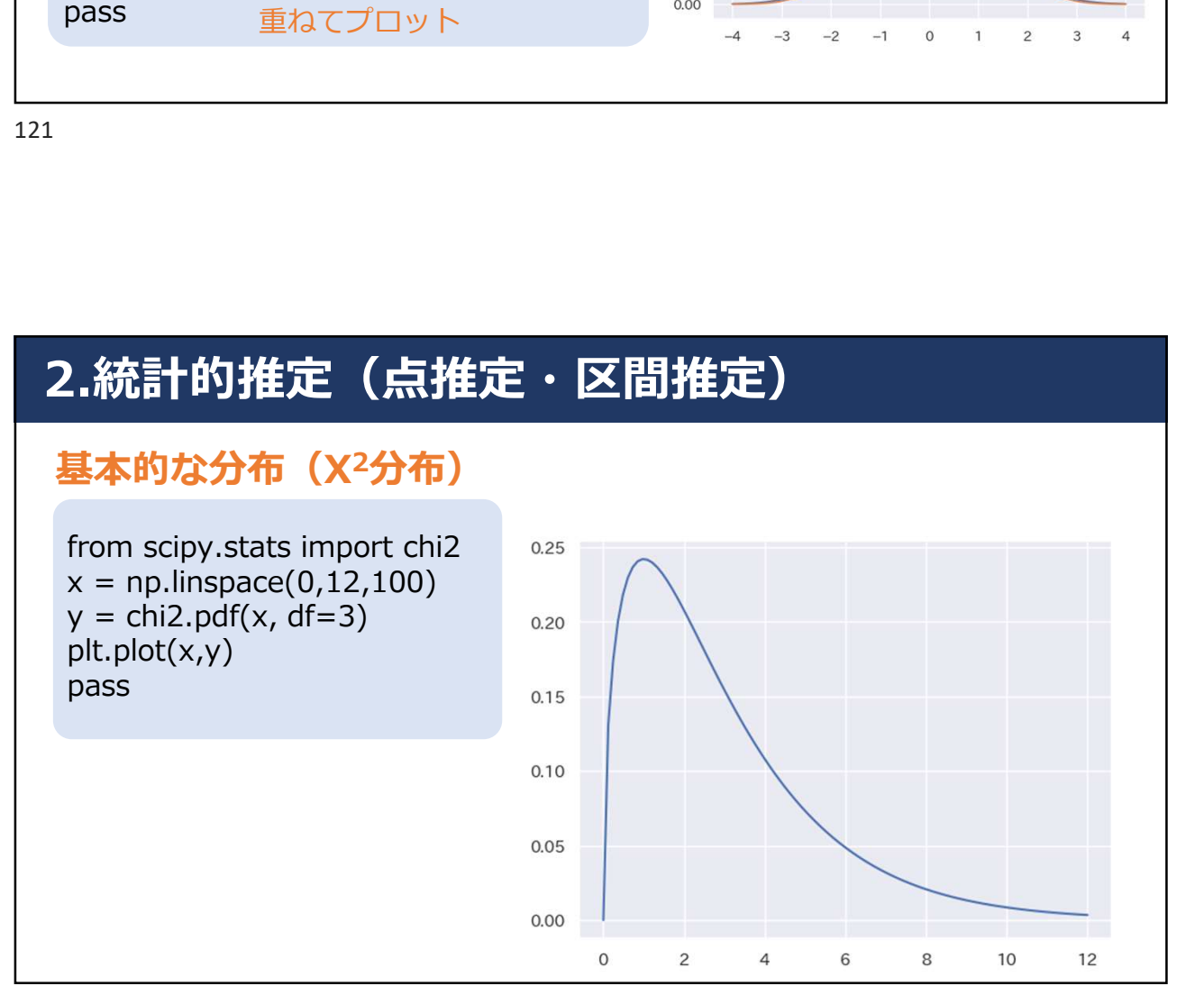

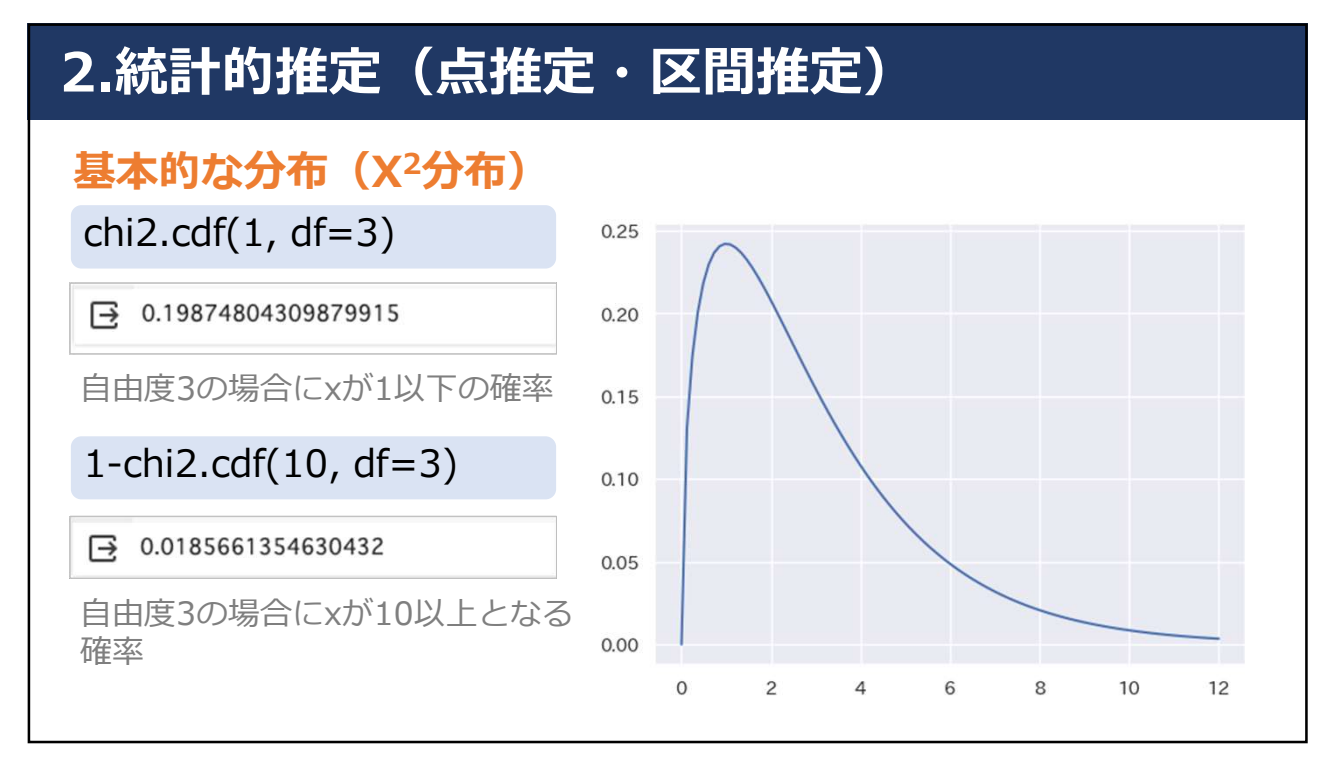

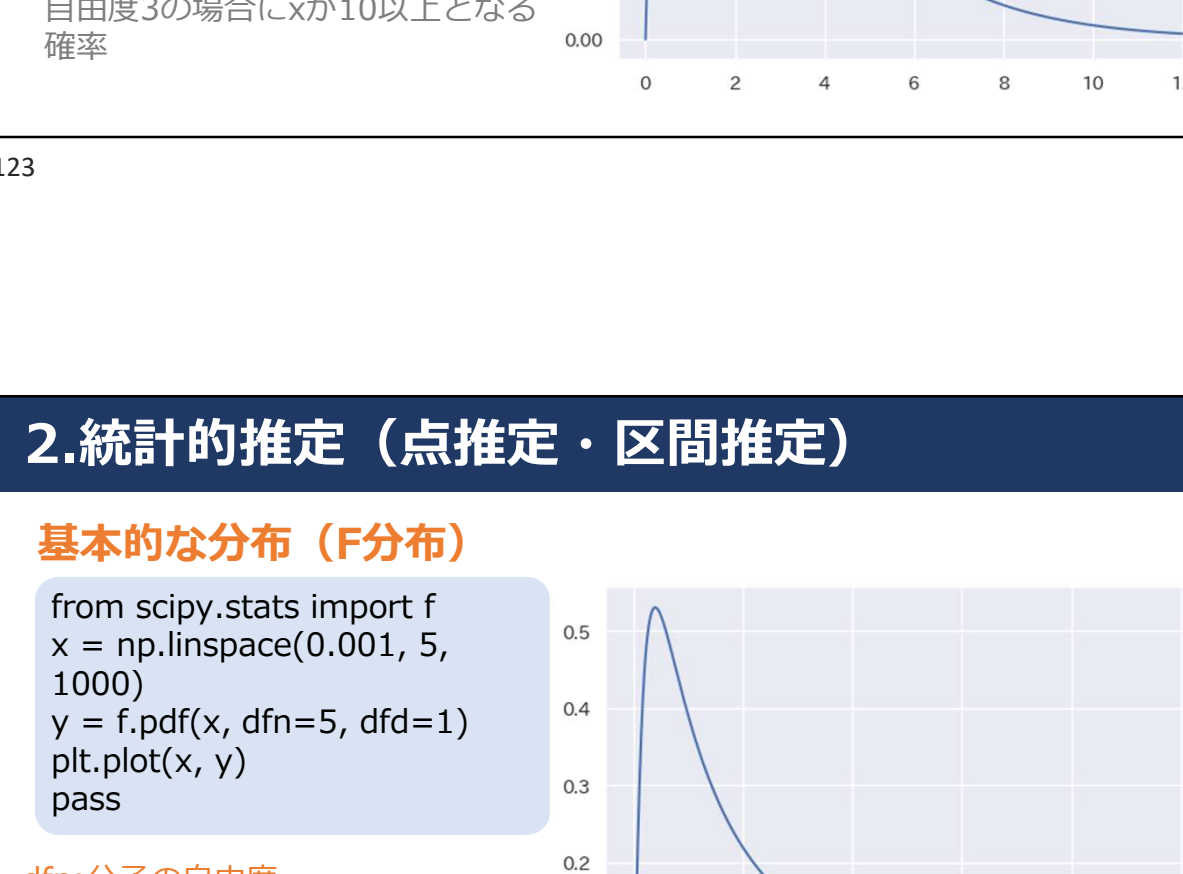

dfn:分子の自由度 (numerator degree of freedom)<br>dfd:分母の自由度 dfd:分母の自由度

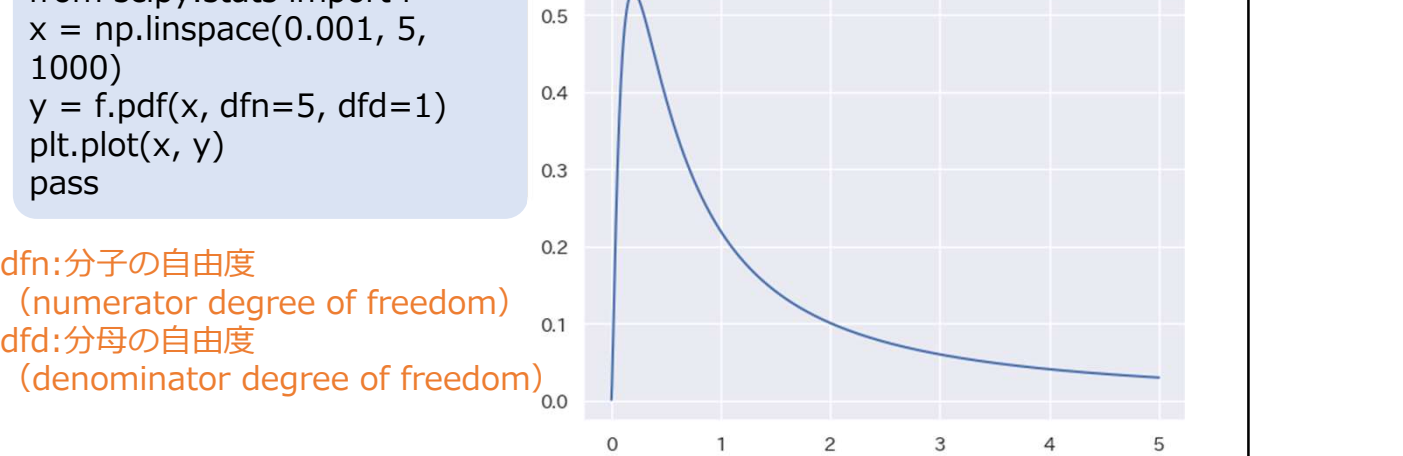

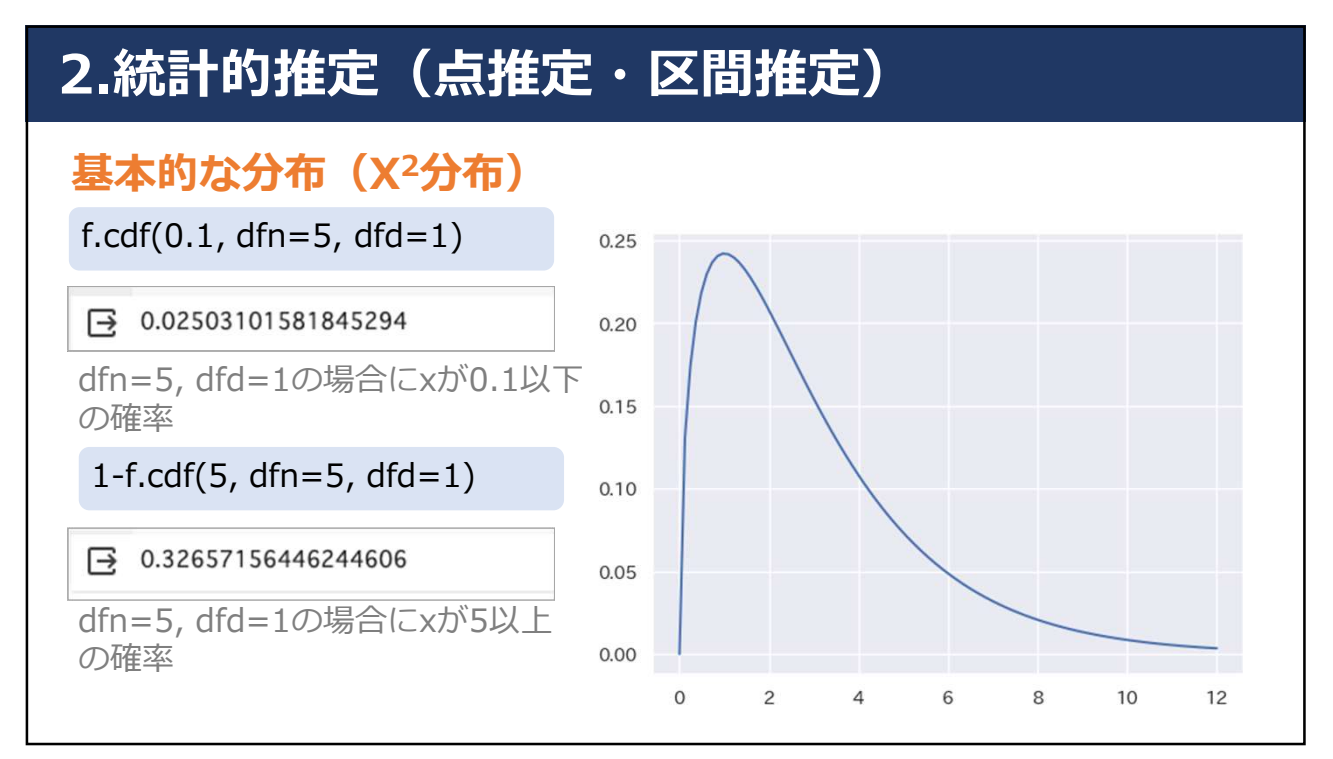

### 2.統計的推定(点推定・区間推定)

### **点推定**

• 母集団分布のパラメータである1つの値として指定する推定 方法 しゅうしょう しんしゃく しんしょう しんしょう しんしゅう

### 区間推定

• 推定値に幅を持たせた推定方法

### **点推定**

• 架空のデータのサイズ10,このデータは正規母集団からの 無作為標本であると仮定する

weight = [8.033, 7.298, 6.223, 7.538, 2.546, 9.251, 5.006, 5.769, 9.628, 6.512]

• 母平均を推定する場合は標本平均を,母分散を推定する場 合は不偏分散を,推定量として扱う

127

### 2.統計的推定(点推定・区間推定)

### **点推定**

• 母平均を推定する場合は標本平均を,母分散を推定する 場合は不偏分散を,推定量として扱う **充計的推定(点推定・区間推定)**<br><mark>ま定</mark><br>母平均を推定する場合は標本平均を,母分散を推定す<br>易合は不偏分散を,推定量として扱う<br>x\_bar = np.mean(weight)<br>u2 = np.var(weight, ddof=1)<br>print('標本平均 : ', round(x\_bar, 3))<br>print('不偏分散 : ', round(u2, 3))

```
u2 = np.var(weight, ddof=1)
```

```
print('標本平均:', round(x_bar, 3))
print('不偏分散:', round(u2, 3))
```
不偏分散: 4.345

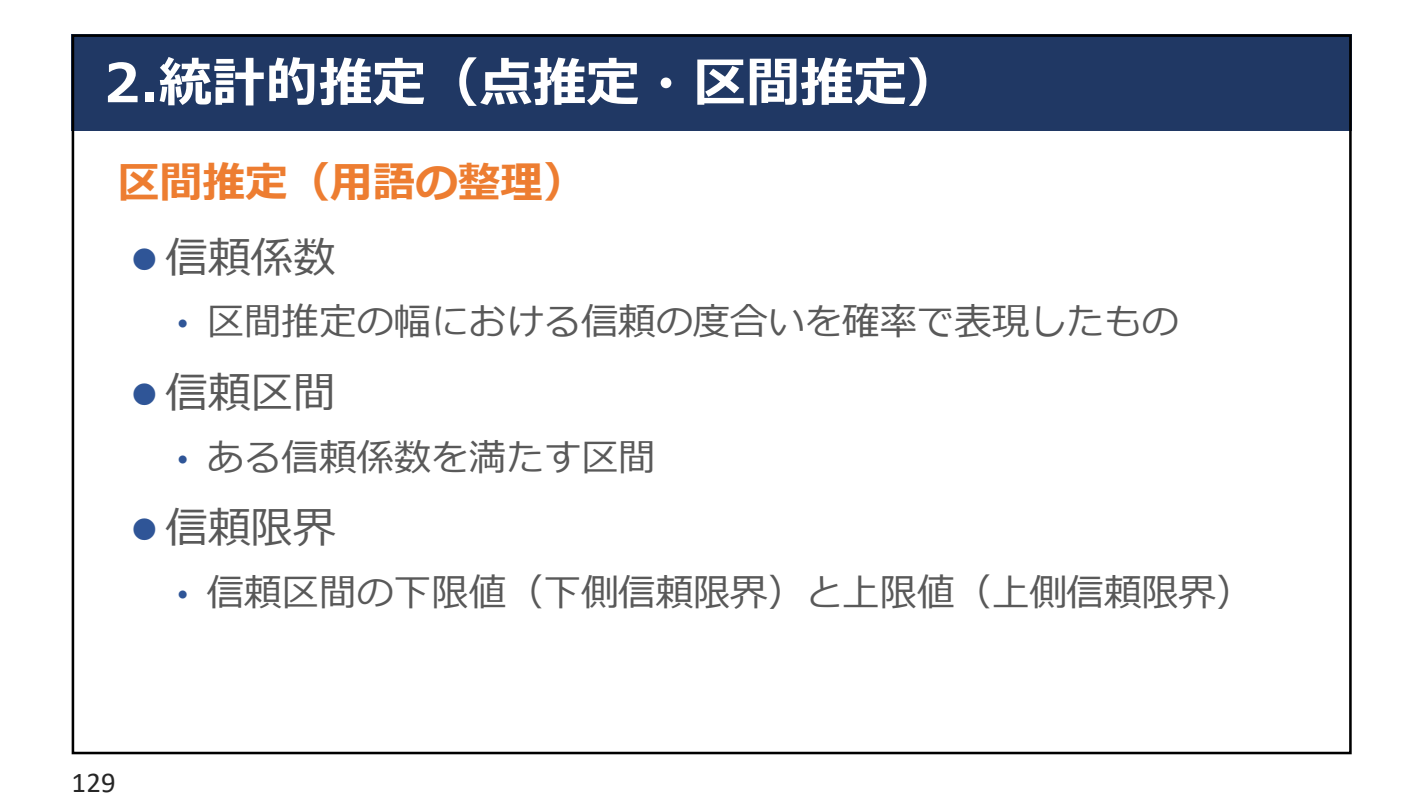

### 区間推定(手順)

- ●信頼区間95%として、母平均の区間推定
	- 母分散が明らかであれば標準正規分布が利用できるが普通はない →t分布を活用する

### 区間推定(手順)

- 1. 標本平均Xと標準誤差SEを計算
- 2. サンプルサイズをnとするとき, 自由度n-1のt分布における2.5%点と97.5% 点を計算する
	- ・t分布における2.5%点をt<sub>0.025</sub>と表記
	- · t 分布における97.5%点をto 975と表記
	- ・t分布における従う確率変数がto.025以上to.975以下になる確率は95%
	- ・このとき95%が信頼係数となる
- $3.$   $\bar{X} t_{0.975} * SED \rightarrow \bar{Y}$  何信頼限界となる
- 4.  $\bar{X} t_{0.025} * SED^T$ 上側信頼限界となる

### 2.統計的推定(点推定・区間推定)

### 区間推定

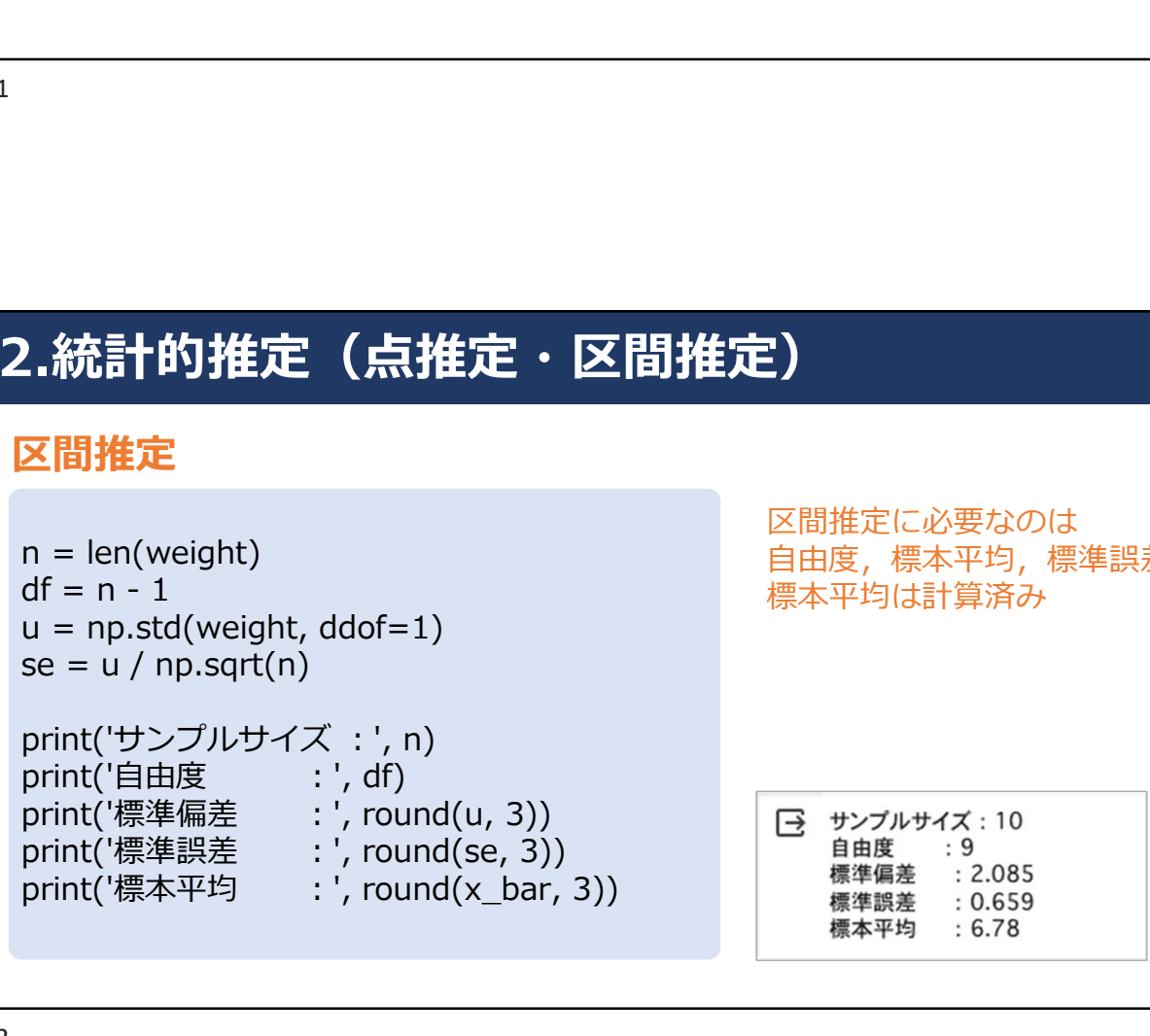

に必要なのは 自由度,標本平均,標準誤差 は計算済み

![](_page_13_Picture_149.jpeg)

### 区間推定

 $t_0$ 25 = stats.t.ppf(q=0.025, df=df) t  $975 =$  stats.t.ppf(q=0.975, df=df)

自由度n-1のt分布における 2.5%点と97.5%点を計算

```
print('t分布の2.5%点 :', round(t_025, 3))
print('t分布の97.5%点:', round(t_975, 3))
```
→ t分布の2.5%点: -2.262 t分布の97.5%点: 2.262

133

### 2.統計的推定(点推定・区間推定)

### 区間推定

l**.統計的推定(点推定・区間推定)**<br>Mover\_mu = x\_bar - t\_975 \* se t分布は左右対称なので,<br>lower\_mu = x\_bar - t\_975 \* se t dnata右対称なので,<br>upper\_mu = x\_bar - t\_025 \* se t <sub>0.025</sub> <sup>- t</sup> <sub>0.975</sub>で信頼区間を計算<br>print('下限信頼区間:', round(lower\_mu, 3))<br>print('上限信  $\begin{array}{ll} \bf 2. <br> <br><br>$ **区間推定** $lower_mu = x_bar - t_975 * se t 分布は左右対称なので,  
upper_mu = x_bar - t_025 * se t <sub>0.025</sub> = t <sub>0,975</sub>で信頼区間を計算  

print('下限信頼区間: ', round(lower_mu, 3))  

print('上限信頼区間: ', round(upper_mu, 3))  

[子 下限信頼$ print('下限信頼区間: ', round(lower\_mu, 3)) print('上限信頼区間: ', round(upper\_mu, 3)) lower\_mu = x\_bar - t\_975 \* se t分布は左右対称なので, upper\_mu = x\_bar - t\_025 \* se t 0.025 - t 0.975で信頼区間を計算 母平均の95%信頼区間は,5.289から8.272となった

### 2.統計的推定(点推定·区間推定)おまけ問題

### 区間推定

- 2.統計的推定(点推定・区間推定)おまけ問<br>区間推定<br>1. 標本n = 10<br>405g, 395g, 374g, 410g, 417g, 426g, 383g, 398g, 390g, 402g<br><sub>母標準偏差:15g</sub><br><sub>信頼水準95%で信頼区間を推定せよ</sub> 405g, 395g, 374g, 410g, 417g, 426g, 383g, 398g, 390g, 402g 母標準偏差:15g 信頼水準95%で信頼区間を推定せよ **統計的推定(点推定・区間推定)おまけ問**<br>間**推定**<br><sub>標本n = 10<br>405g, 395g, 374g, 410g, 417g, 426g, 383g, 398g, 390g, 402g<br>母標準偏差 : 15g<br>信頼水準95%で信頼区間を推定せよ<br>エ場で生産している製品Aがある<br>以下のデータがわかっている<br>概本n = 100, 標本平均=150g, 母分散=15<sup>2</sup>g<br>母平均<sub>ル</sub>を信頼水準95%で信頼区間を推定せよ</sub>
- 2. 工場で生産している製品Aがある 以下のデータがわかっている 母平均uを信頼水準95%で信頼区間を推定せよ

135

### 3.統計的仮説検定

### 統計的仮説検定

- データを使って何かを判断したいときに使われる手法
- さまざまな種類があり判断する対象も手法によって さまざま,単に検定と呼ぶ場合もある 8計的仮説検定<br>• 的仮説検定<br>• ータを使って何かを判断したいときに使われる手法<br>\*まざまな種類があり判断する対象も手法によって<br>まざま,単に検定と呼ぶ場合もある<br>• 統計的推定 → 母集団分布のパラメータを言い当てる試み<br>• 統計的検定 → 母集団のパラメータについて判断を下す<br>• 統計的検定 → 母集団のパラメータについて判断を下す 8計 的 仮説検定<br>・<sup>的仮説検定</sup><br>・一タを使って何かを判断したいときに使われる手法<br>まぎまな種類があり判断する対象も手法によって<br>まざま,単に検定と呼ぶ場合もある<br>・統計的推定 → 母集団分布のバラメータを言い当てる試み<br>・統計的推定 → 母集団のバラメータについて判断を下す<br>例)「母平均が50か, あるいは50ではないか」を判断

- - 例)「母平均が50か,あるいは50ではないか」を判断

![](_page_16_Figure_1.jpeg)

仮説検定の流れ

- 1. 仮説を立てる
- 2. 有意水準を決める
- 3. 検定統計量を計算
- 4. p値を計算
- 5. p値より有意水準が大きいか
	- (Yes)帰無仮説を採択
	- (No)帰無仮説を棄却

# 2023年12月23日実施<br>3.統計的仮説検定 - 基本的な仮説検定 -<br>仮説検定の流れ<br>1. 仮説を立てる<br>2. 有意水準を決める

### 仮説検定の流れ

### 1. 仮説を立てる

- 2. 有意水準を決める
- 3. 検定統計量を計算
- 4. p値を計算
- 5. p値より有意水準が大きいか
	- (Yes) 帰無仮説を採択
	- (No)帰無仮説を棄却

# 4. p値を計算<br>5. p値より有意水準が大きいか<br>・ (Yes)帰無仮説を棄却<br>- (No)帰無仮説を棄却<br>9<br>3.統計的仮説検定 - 基本的な仮説検定 -<br>1. 仮説を立てる<br>・帰無仮説H<sub>0</sub> : スナック菓子の母平均は135gである<br>・対立仮説H<sub>1</sub> : スナック菓子の母平均は135gと異なる

### 1. 仮説を立てる

- •帰無仮説H<sub>o</sub> : スナック菓子の母平均は135gである
- · 対立仮説H1: スナック菓子の母平均は135gと異なる

• 帰無仮説が棄却されたならば,有意差あり,つまり「スナ ック菓子の母平均は135gと異なる」と判断する **統計的 仮説検定 - 基本的な仮説検定 -<br>仮説を立てる**<br>帰無仮説H<sub>0</sub> : スナック菓子の母平均は135gである<br>対立仮説H<sub>1</sub> : スナック菓子の母平均は135gと異なる<br>帰無仮説が棄却されたならば, 有意差あり, つまり「スナ<br>ック菓子の母平均は135gと異なる」と判断する<br>(135gより大きい or 少ない, ではない)

# 2023年12月23日実施<br>2.統計的仮説検定 - 基本的な仮説検定 -<br>仮説検定の流れ<br>1. 仮説を立てる<br>2. 有意水準を決める

### 仮説検定の流れ

- 1. 仮説を立てる
- 2. 有意水準を決める
- 3. 検定統計量を計算
- 4. p値を計算
- 5. p値より有意水準が大きいか
	- (Yes) 帰無仮説を採択
	- (No)帰無仮説を棄却

### 有意水準を決める

- 有意である:偶然ではなく,何か意味があるということ
- 4. p値を計算<br>5. p値より有意水準が大きいか<br>・ (Yes)帰無仮説を棄却<br>・ (No)帰無仮説を棄却<br>1<br>**3.統計的仮説検定 基本的な仮説検定 -<br>有意水準を決める**<br>・有意である:偶然ではなく,何か意味があるということ<br>・帰無仮説が間違っていると判断(棄却)する区間のことを • 帰無仮説が間違っていると判断(棄却)する区間のことを 棄却域 (rejection region), 採択される区間を採択域 (acceptance region)といい,この境の基準となる確率 のこと しゅうしょう しんこうしょう しんこうしょう
	- つまり,帰無仮説を棄却する基準
	- •伝統的にαと表記し, 5%や1%が使われることが多い

### 有意水準を決める(危険率)

- 2023年12月23日実施<br>2.統計的仮説検定 基本的な仮説検定 -<br>有意水準を決める(危険率)<br>・第一種の過誤 : 帰無仮説が正しいのに誤って帰無仮説を棄<br>却してしまうこと • 第一種の過誤:帰無仮説が正しいのに誤って帰無仮説を棄 却してしまうこと
	- 第二種の過誤:帰無仮説が間違っているのに、誤って帰無 仮説を採択してしまうこと

• 有意水準は第一の過誤を許容できる確率

143

# 3.統計的仮説検定 - 基本的な仮説検定 -

### 仮説検定の流れ

- 1. 仮説を立てる
- 2. 有意水準を決める
- 3. 検定統計量を計算
- 4. p値を計算
- 5. p値より有意水準が大きいか
	- (Yes)帰無仮説を採択
	- (No)帰無仮説を棄却

### 2023年12月23日実施<br>2.統計的仮説検定 - 基本的な仮説検定 -<br>検定統計量を計算 (準備)<br>import numpy as np<br>import pandas as pd<br>from scipy import stats **…統計的仮説検定 - 基本的な仮説検定 -**<br>, **統計国を計算 (準備)**<br>(<del>定統計量を計算 (準備)</del><br>import numpy as np<br>import pandas as pd<br>from scipy import stats<br>food = [111, 124, 125, 126, 127, 134, 135, 136, 139, 141]<br>, 帰無仮説H。: スナック草子の母平均は135gである **.統計的仮説検定 - 基本的な仮説検定 -<br>※定統計量を計算 (準備)<br>import numpy as np<br>import nandas as pd<br>from scipy import stats<br>food = [111, 124, 125, 126, 127, 134, 135, 136, 139, 141<br>・帰無仮説H<sub>0</sub> : スナック菓子の母平均は135gである<br>・対立仮説H<sub>1</sub> : スナック菓子の母平均は135gと異なる**

### 検定統計量を計算(準備)

import pandas as pd<br>from scipy import stats

food = [111, 124, 125, 126, 127, 134, 135, 136, 139, 141]

- •帰無仮説H<sub>0</sub>: スナック菓子の母平均は135gである
- · 対立仮説H1: スナック菓子の母平均は135gと異なる
- 有意水準は5%

145

### ・帰無仮説H<sub>0</sub> : スナック菓子の母平均は135gである<br>・対立仮説H<sub>1</sub> : スナック菓子の母平均は135gと異なる<br>・有意水準は5%<br>s<br>3.統計的仮説検定 - 基本的な仮説検定 -<br>標本平均<br><sub>K\_</sub>bar = np.mean(food)<br>n\_mound(x\_bar, 3) 標本平均 x\_bar = np.mean(food) round $(x$  bar, 3) 自由度 **自由度 しょうしょう しょうしょう** しょうしょく  $n = len(food)$ <br>df =  $n - 1$ **).統計的仮説検定 - 基本的な仮説検定 -<br>\*\_bar = np.mean(food)<br>x\_bar = np.mean(food)<br>round(x\_bar, 3)<br>글 129.8<br><b>自由度**<br>n = len(food)<br>df = n - 1<br>df df

![](_page_21_Picture_72.jpeg)

![](_page_21_Picture_73.jpeg)

![](_page_22_Figure_1.jpeg)

- 2. 有意水準を決める
- 3. 検定統計量を計算

### 4. p値を計算

- 5. p値より有意水準が大きいか
	- (Yes)帰無仮説を採択
	- (No)帰無仮説を棄却

### p値の計算

```
4. p値を計算<br>5. p値より有意水準が大きいか<br>・ (Yes)帰無仮説を棄択<br>・ (No)帰無仮説を棄却<br><sub>9</sub><br>3.統計的仮説検定 - 基本的な仮説検定 -<br>p値の計算<br>p_value = stats.t.cdf(-np.abs(t_sample), df=df) * 2<br>round(p_value, 3)
  • (Tes) 깨無仮説を乗が<br>• (No) 帰無仮説を棄却<br>9値の計算<br>p_value = stats.t.cdf(-np.abs(t_sample), df=df) * 2<br>round(p_value, 3)<br><br><br><sub>(a o.1</sub><br><sub>(a o.1</sub>)<br><sub>(a o.1</sub>)
  round(p_value, 3)
```
p値が有意水準0.05を上回っているので,帰無仮説を支持する確率が あいしゃ しゅうしゃ しゅうしゅう しんしゅう しんしゅう しんしゅう しんしゅう しんしゅう しんしゅう しんしゅう

スナック菓子の平均重量は135gと有意に異なっていないと判断する ことができる

### 2023年12月23日実施<br>
3.統計的仮説検定 - 基本的な仮説検定 -<br>
stats.ttest\_1samp関数 (1標本のt検定)<br>
stats.ttest\_1samp(food, 135) stats.ttest\_1samp関数(1標本のt検定) stats.ttest\_1samp(food, 135) TtestResult(statistic=-1.831369433567421, pvalue=0.10027730072021666, df=9) statisticがt値, pvalueがp値

![](_page_23_Figure_3.jpeg)

### 2郡のデータに対するt検定

![](_page_24_Picture_101.jpeg)

※1 「データの差」を取ってから母平均に関する1標本のt検定<br>※2 「平均値の差」に注目する

153

### 1. 仮説を立てる

- 帰無仮説H<sub>0</sub>: ボディビルにより体重の増減は起こっていない
- 対立仮説H1: ボディビルにより体重の増減は起こっている

### 2. 有意水準を決める

• 有意水準5%とし,p値が0.05を下回れば,帰無仮説が棄却 され,ボディビルでの体重増減への有意な変化が認められ ると主張できる

### 3. 検定統計量を計算する

![](_page_25_Picture_165.jpeg)

155

# |前 | <sup>3.3</sup> | <sup>2.2</sup> | <sup>5.1</sup> | <sup>3.3</sup> | <sup>1.9</sup> | <sup>3.3</sup> | <sup>1.9</sup> | <sup>3.3</sup> | <sup>1.3</sup> | <sup>2.3</sup> | <sup>2.14</sup><br>|<br>|<br>|**3. 検定統計量を計算する(ライブラリの読み込み等)**<br>| from google.colab import files<br>| a before the suploaded = files.upload()<br>| a before the subj

### 3. 検定統計量を計算する(ライブラリの読み込み等)

 $u$ ploaded = files.upload()

import pandas as pd<br>from scipy import stats

bodybuilding = pd.read\_csv('sample\_ttest.csv') print(bodybuilding)

![](_page_25_Picture_166.jpeg)

![](_page_26_Figure_1.jpeg)

![](_page_26_Figure_3.jpeg)

![](_page_27_Figure_1.jpeg)

![](_page_27_Figure_3.jpeg)